### **Analog Modul EM-AM 2108** Betriebsanleitung

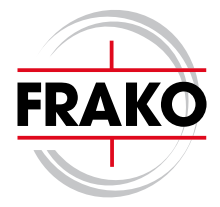

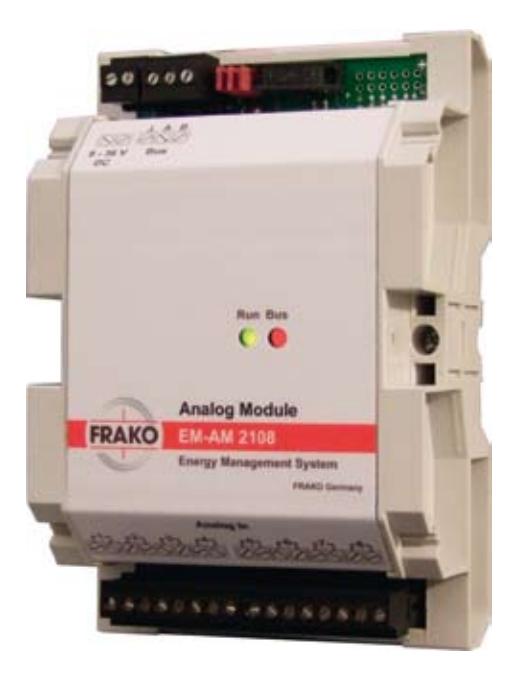

### **EG-Konformitätserklärung** *Declaration of Conformity*

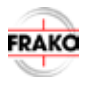

Dokument-Nr. EG-EM-AM 2108-4104A / 11.2009 Document-No. CE-EM-AM 2108-4104A / 11.2009

Wir/*We* **FRAKO Kondensatoren- und Anlagenbau GmbH Tscheulinstraße 21 a 79331 Teningen GERMANY**

erklären in alleiniger Verantwortung, dass das Produkt *Declare under our sole responsibility that the product*

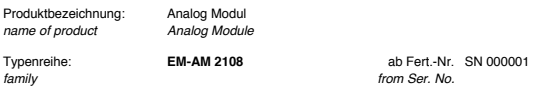

auf das sich diese Erklärung bezieht, mit der/den folgenden Norm(en) oder normativen Dokument(en) übereinstimmt: *to which this declaration relates is in conformity with the following standard(s) or other normative document(s):* 

 EN 61326-1 2006-10 Elektrische Mess-, Steuer-, Regel- und Laborgeräte – EMV - Anforderungen  *Electrical equipment for measurement, control and laboratory use – EMC requirements* 

gemäß den Bestimmungen der Richtlinien / *following the provisions of Directive*  2004/108/EG Elektromagnetische Verträglichkeit / *Electromagnetic Compatibility Directive*

Teningen, 16. November 2009

Peter Herbst

Diese Erklärung bescheinigt die Übereinstimmung mit den genannten Richtlinien, beinhaltet jedoch keine Zusicherung von Eigenschaften. Die Sicherheitshinweise der mitgelieferten Produktdokumentation sind zu beachten. *This declaration certifies conformity with the above-mentioned Directives, but does not contain any assurance of properties. Please observe the safety instructions of the attached product documentation.* 

### **Inhalt**

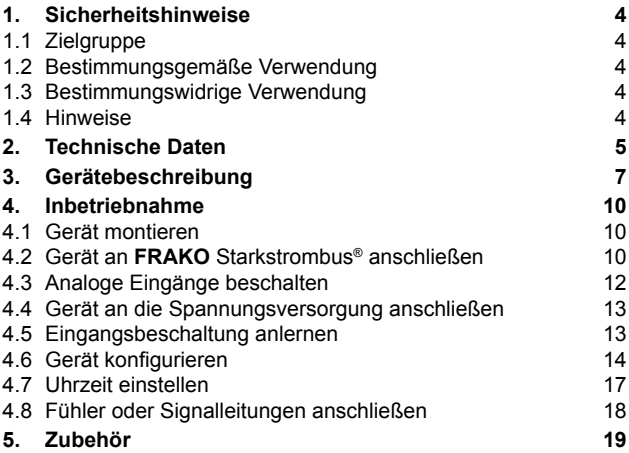

### **1. Sicherheitshinweise**

#### *1.1 Zielgruppe*

Diese Betriebsanleitung richtete sich an Personen, die das Analog Modul EM-AM 2108 in Betrieb nehmen. Diese Personen müssen im Umgang mit Strom entsprechend qualifiziert sein.

#### *1.2 Bestimmungsgemäße Verwendung*

Das Analog Modul EM-AM 2108 ist im Rahmen der Technischen Daten (Seite 5) für folgende Verwendungszwecke bestimmt:

- Temperaturmessung
- Strommessung
- Spannungsmessung

#### *1.3 Bestimmungswidrige Verwendung*

Jede Verwendung außerhalb der bestimmungsgemäßen Verwendung ist bestimmungswidrig und damit verboten.

#### *1.4 Hinweise*

#### **Warnung vor Sachschaden.**

Diese Hinweise müssen beachtet werden, um Sachschäden zu vermeiden.

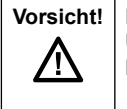

**Vorsicht!** | Folge: Beschreibung des Schadens. **Ursache:** Wie kommt es zum Schaden? **Maßnahme:** Was kann/muss getan werden, um den Schaden zu vermeiden?

#### **Hinweis zur korrekten Funktion des Geräts.**

Diese Hinweise müssen beachtet werden, um das korrekte Funktionieren des Geräts zu gewährleisten.

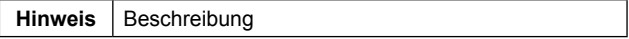

### **2. Technische Daten**

#### **Spannungsversorgung**

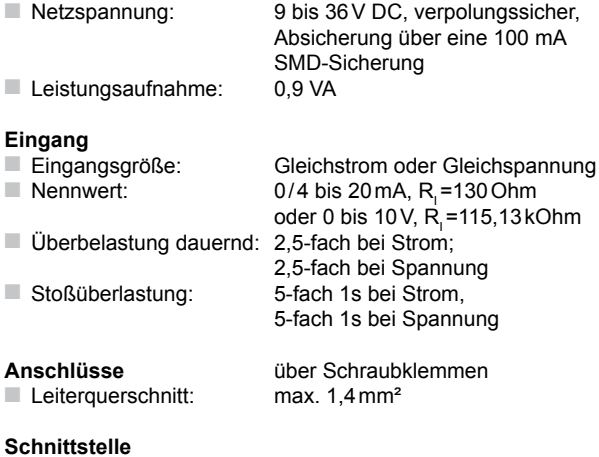

#### ■ **FRAKO** Starkstrombus®: zum Anschluss an das **FRAKO** Energie-Management-System, nach EN 50170(P-Net), standardisierter Feldbus, RS 485<br>76,8 kbit/s ■ Übertragungsgeschw.:

# **Konstruktionsdaten**

85,5×127,5×49,9mm (B×H×T)<br>190 a ■ Gewicht:<br>■ Schutzart: Gehäuse/Klemmen IP30/IP20 nach DIN EN 60529 ■ Einbau: auf Normschiene 35mm nach DIN EN 50022 ■ Ausführung: Gehäuse schutzisoliert, Schutzkl. 3 (SELV),Arbeitsspannung bismax.36V EMV nach EN 61326-1

#### **Umgebungsbedingungen**

■ Temperaturbereich: 0 bis +70°C

#### **Temperaturmessung**

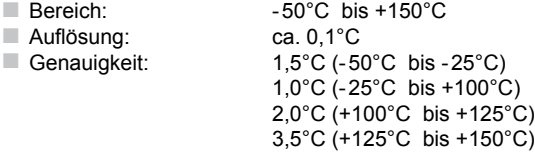

#### **Strommessung**

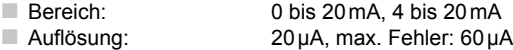

#### **Spannungsmessung**

■ Bereich: 0 bis 10V ■ Auflösung: 10 mV, max. Fehler: 30 mV

### **3. Gerätebeschreibung**

Das Analog Modul EM-AM 2108 ergänzt die **FRAKO** Produktfamilie im Bereich der Erfassung analoger Messgrößen.

#### **Begriffe**

- ■ Fühler: Bezieht sich auf einen Temperaturfühler zur Messung von Temperatur
- Signalleitung: Bezieht sich auf das Ausgangssignal einer Strom- oder Spannungsmessung.

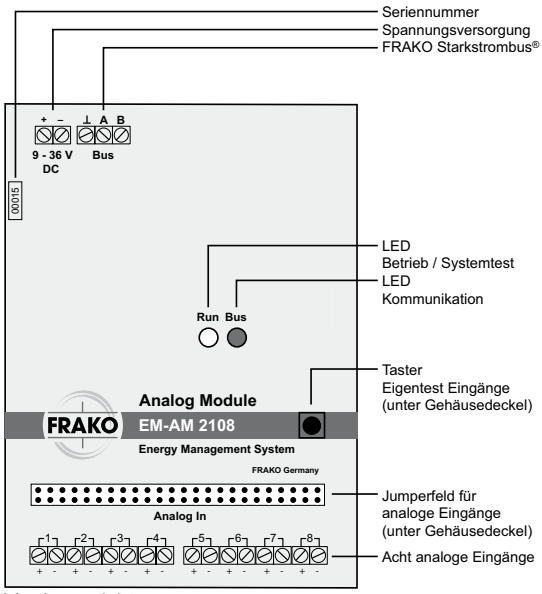

Vorderansicht

#### **DC**

Eingang für die Spannungsversorgung (Siehe Technische Daten, Seite 5).

#### **Bus**

Klemmen A, B und ⊥, um das Gerät an den **FRAKO** Starkstrombus® anzuschließen.

#### **Run (LED)**

Zustände

- ■ Dauerhaftes Leuchten: Das Gerät ist betriebsbereit
- Blinken im Takt von 0,1 Sekunden: Der Eigentest läuft
- Blinken im Sekundentakt: Es liegt ein Fehler vor,
	- z.B. falsche Eingangsbeschaltung

#### **Bus (LED)**

Die LED signalisiert den Datenfluss auf dem **FRAKO** Starkstrombus®.

Zustände

- Aus: Keine Kommunikation
- Zyklisches Blinken: Kommunikation vorhanden

#### **Taster**

Der Taster für den Eigentest befindet sich unter dem Gehäusedeckel. Der Eigentest wird nach der Eingangsbeschaltung der analogen Eingänge durchgeführt.

#### **Jumperfeld**

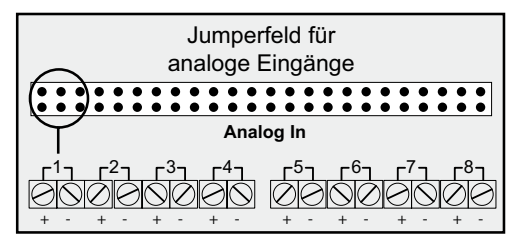

Das Jumperfeld befindet sich unter dem Gehäusedeckel. Mit Hilfe der Jumper werden die analogen Eingänge physikalisch beschaltet. Dadurch wird festgelegt, ob Temperatur, Strom oder Spannung gemessen wird. Pro analogen Eingang sind 3 Jumper verfügbar.

#### **Analoge Eingänge**

Das Gerät verfügt über acht konfigurierbare analoge Eingänge. Die physikalische Beschaltung erfolgt über jeweils 3 Jumper pro Eingang.

### **4. Inbetriebnahme**

Die Inbetriebnahme des Analog Moduls EM-AM 2108 umfasst folgende Schritte:

- 1. Gerät montieren
- 2. Gerät an **FRAKO** Starkstrombus® anschließen
- 3. Analoge Eingänge beschalten
- 4. Gerät an Spannungsversorgung anschließen
- 5. Eingangsbeschaltung anlernen
- 6. Gerät konfigurieren
- 7. Uhrzeit einstellen
- 8. Fühler bzw. Signalleitungen anschließen

#### *4.1 Gerät montieren*

Montieren Sie das Gerät entsprechend der **Konstruktionsdaten**. Siehe Technischen Daten, Seite 5.

#### *4.2 Gerät an FRAKO Starkstrombus® anschließen*

Zur Kommunikation innerhalb des **FRAKO** Energie-Management-Systems ist das Gerät mit einer galvanisch getrennten **FRAKO** Starkstrombus® Schnittstelle (RS 485) ausgerüstet.

#### **Anforderungen**

- Der Bus muss als Strang ausgelegt werden.
- Alle Geräte müssen in den Strang eingeschleift oder durch eine Stichleitung mit maximal 2m Länge mit dem Strang verbunden werden.
- Sternförmige Verdrahtungen lassen sich mit dem als Zubehör erhältlichen Repeater EMB 1101 umsetzen.
- Die Gesamtlänge des Busses darf 1200 m nicht überschreiten. Entfernungen bis zu 15km lassen sich mit dem als Zubehör erhältlichen Repeater EMB 1101 umsetzen.

 $\blacksquare$  Empfohlene Leitungstypen: Wellenwiderstand 100-120Ω;  $\varnothing \geq 0,3$  mm<sup>2</sup>; verdrillt und geschirmt; Beispiel: IBM Twinax 105Ω/Lapp Unitronic® Bus CAN 1×2×0,34/Helukabel CAN BUS 1×2×0,34

#### **Busadresse**

Wird das Gerät an einem **FRAKO** Starkstrombus® betrieben, benötigt es eine eigene Busadresse. Diese Adresse muss innerhalb eines Bussystems eindeutig sein und darf deshalb keinem anderen Gerät zugeteilt werden.

Die Busadresse muss zwischen 9 und 124 liegen.

Die Vergabe der Busadresse erfolgt über die Konfigurationssoftware System-SW (siehe entsprechende Online-Hilfe). Die System-SW ist Bestandteil der FRAKO-NET Installation.

#### **Gerät anschließen**

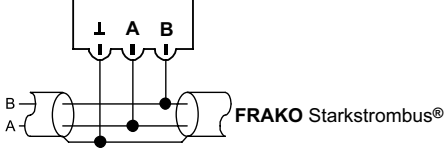

- Beim Anschluss des Geräts an den FRAKO Starkstrombus<sup>®</sup> dürfen die Adern nicht gekreuzt werden, da es bei einem Fehlanschluss zu Störungen bei den anderen Busteilnehmern kommt
- Der Schirm  $\perp$  darf im Bussystem nur an einer Stelle geerdet werden
- $\Box$  Jeweils am Anfang und am Ende eines Strangs müssen Abschlusswiderstände gesetzt werden. Zwischen den Klemmen **A** und **B** wird ein Widerstand von 120 Ohm angeschlossen. Der Widerstand muss für eine Leistung von 250mW ausgelegt sein.
- In Bussystemen mit weniger als 4 Geräten muss noch ein 1kOhm Widerstand zwischen **A** und ⊥ geschaltet werden. Der Widerstand muss für eine Leistung von 250mW ausgelegt sein.
- ■ Pol **A** des Starkstrombusses an die Klemme **A** anschließen. Die Klemme **A** ist somit mit allen anderen **A**-Anschlüssen im Bus verbunden.
- ■ Pol **B** des Starkstrombusses an die Klemme **B** anschließen Die Klemme **B** ist somit mit allen anderen **B**-Anschlüssen im Bus verbunden.
- ■ Den Schirm an die Klemme ⊥ anschließen. Die Klemme ⊥ ist somit mit allen anderen ⊥-Anschlüssen im Bus verbunden.

#### *4.3 Analoge Eingänge beschalten*

Die analogen Eingänge werden über Jumper entsprechend dem Verwendungszweck konfiguriert. Entfernen Sie hierzu den Gehäusedeckel.

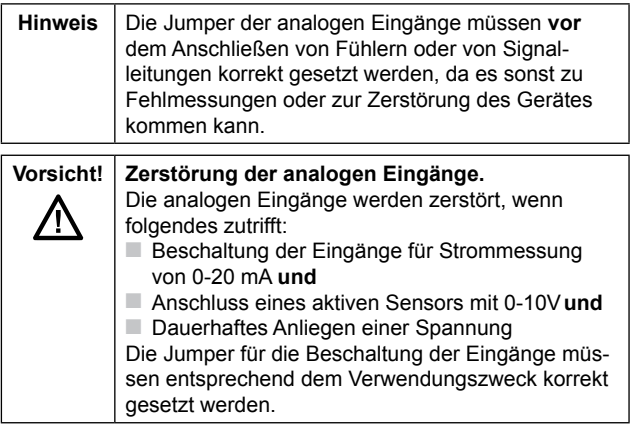

Die Beschaltung der analogen Eingänge richtete sich nach dem Verwendungszweck.

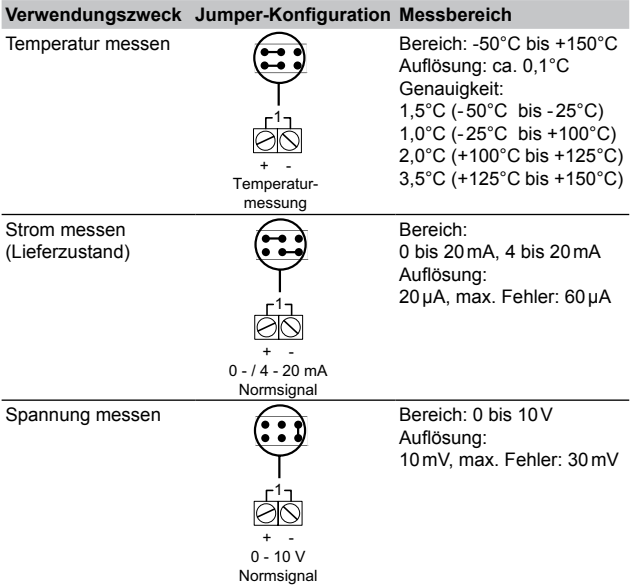

#### *4.4 Gerät an die Spannungsversorgung anschließen*

Versorgen Sie das Gerät gemäß den Technischen Daten zur **Spannungsversorgung** (siehe Seite 5).

#### *4.5 Eingangsbeschaltung anlernen*

Das Einlernen verhindert Fehlmessungen und ist zwingend vorzunehmen.

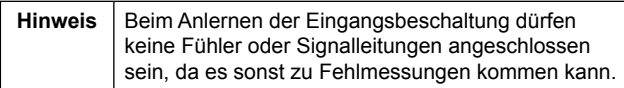

- 1. Ziehen Sie die Steckklemmen der analogen Eingänge ab, falls bereits Fühler oder Signalleitungen angeschlossen sind.
- 2. Drücken Sie den Taster **Eigentest Eingänge**. Die LED **Run** blinkt im Takt von 0,1s für ca. 3s. Wird ein Fehler festgestellt, blinkt die LED **Run** im Sekundentakt.

Ist das Anlernen erfolgreich, leuchtet die LED **Run** dauerhaft.

3. Schließen Sie den Gehäusedeckel.

#### *4.6 Gerät konfigurieren*

Das Analog Modul EM-AM 2108 wird mit Hilfe der Software EMAM-SW entsprechend dem Verwendungszweck konfiguriert. Die Software ist nicht im Lieferumfang enthalten. Die Software ist kostenlos. Sie kann auf der **FRAKO** Internetseite heruntergeladen werden.

#### **Systemvoraussetzungen Software**

- Betriebssystem: Microsoft Windows XP SP2 oder höher, Windows 2000 SP3 oder höher
- Framework: Microsoft .NET Framework 2 (wird installiert, falls nicht vorhanden)

#### **Hardware**

- Prozessor: Pentium IV mit 2 GHz Taktfrequenz oder besser
- Hauptspeicher (RAM): 512 MB
- Freier Platz auf der Festplatte: 100 MB
- Netzwerkanschluss oder serielle Schnittstelle

#### **Software installieren**

1. Laden Sie die Software **EMAM-SW [Version]\_DE.zip** von der

#### **FRAKO** Internetseite herunter:

http://www.frako.de (**Services** ➔ **Downloads** ➔ **Software**).

**Hinweis** Starten Sie die **setup.exe** nicht in der ZIP-Datei. Dies führt zu Installationsfehlern.

- 2. Entpacken Sie die ZIP-Datei in ein beliebiges Verzeichnis.
- 3. Wechseln Sie in das Verzeichnis, das die entpackten Dateien enthält.
- 4. Starten Sie die Installation mit einem Doppelklick auf **setup.exe** ➔ **Weiter.**

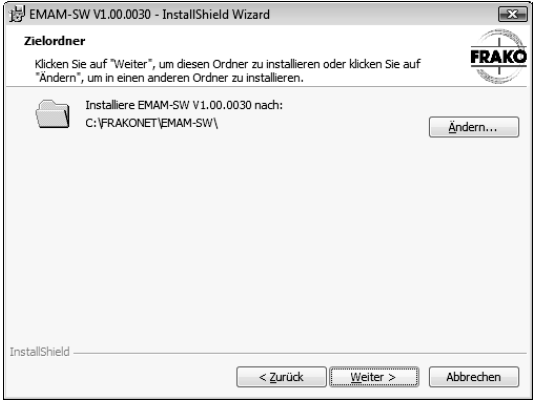

5. Wählen Sie bei Bedarf über **Ändern** ein anderes Installationsverzeichnis.

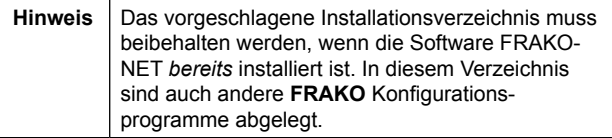

#### ➔ **Weiter.**

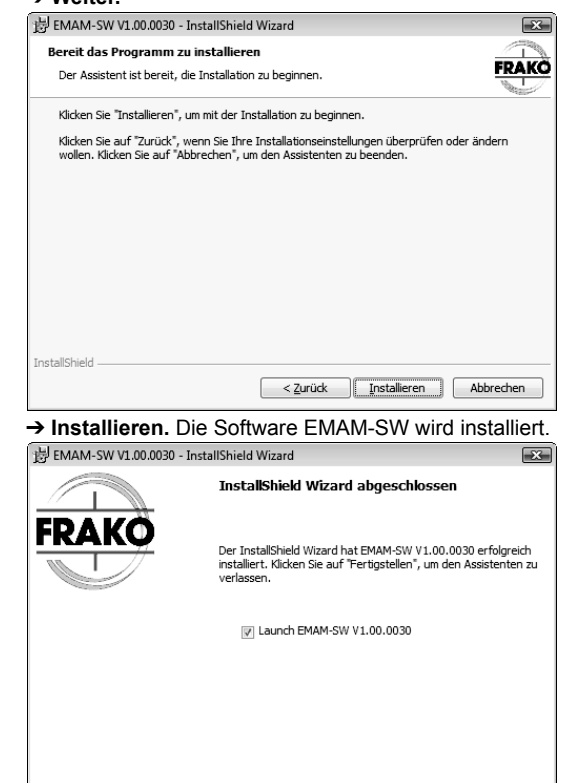

Fertigstellen

Abbrechen

 $<$  Zurück

6. Um die Software nach der Installation sofort zu starten, setzen Sie in das Kontrollkästchen **Launch EMAM-SW[Version]** einen Haken.

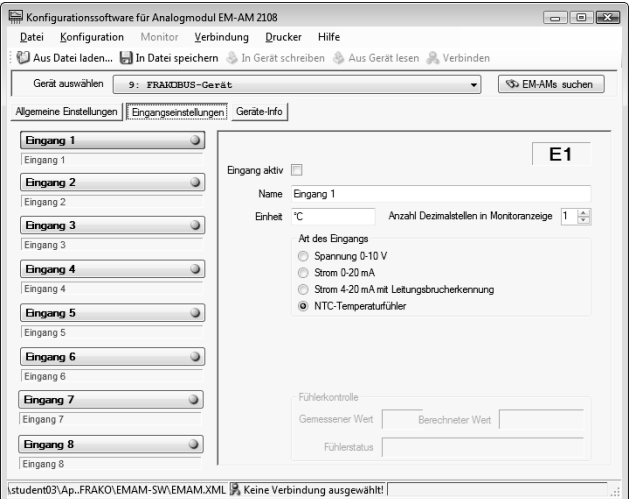

➔ **Fertigstellen.** Die Software wird gestartet.

Hinweise zur Konfiguration des Analog Moduls EM-AM 2108 finden Sie in der Hilfe zur Software EMAM-SW. Hilfe öffnen: Menü **Hilfe** ➔ **Inhalt**.

#### *4.7 Uhrzeit einstellen*

Das Gerät ist mit einer Real Time Clock (RTC) ausgestattet. Die Uhrzeit wird über die Software EMAM-SW eingestellt. Ist das Gerät spannungslos, läuft die Uhr noch ca. 12 Stunden weiter. Danach muss die Uhrzeit neu eingestellt werden.

Innerhalb des **FRAKO** Energie-Management-Systems kann die Uhrzeit automatisch synchronisiert werden.

Hinweise zum Einstellen der Uhrzeit finden Sie in der Hilfe zur Software EMAM-SW. Hilfe öffnen: Menü **Hilfe** ➔ **Inhalt**.

#### *4.8 Fühler oder Signalleitungen anschließen*

Schließen Sie die Sensoren gemäß dem Verwendungszweck an den analogen Eingängen an.

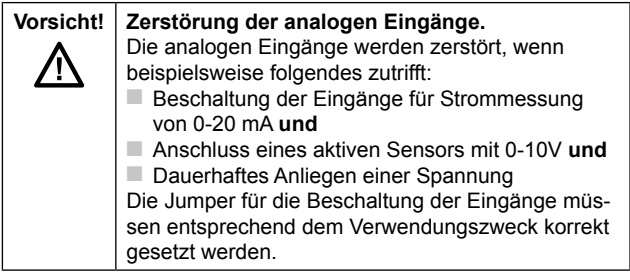

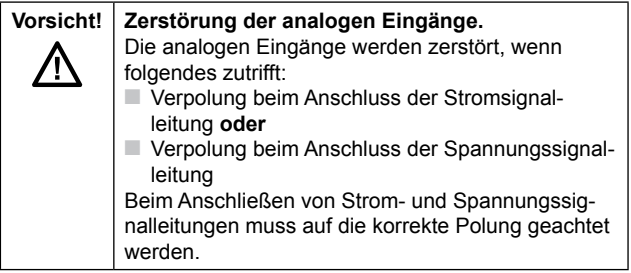

### **5. Inbetriebnahme**

#### **Temperaturfühler**

Der Temperaturfühler EM-NTC (Art.-Nr.: 29-20094) hat ein 7m langes Anschlusskabel. Dieses wird am Analog Modul EM-AM 2108 angeschlossen.

Das Anschlusskabel des Temperaturfühlers EM-NTC kann verlängert werden. Dabei darf der Leitungswiderstand von 2Ohm nicht überschritten werden. Bei einem Leitungswiderstand von <2Ohm ist die Genauigkeit von 1°C im oberen Temperaturbereich gewährleistet.

Mit der nachfolgenden Formel lässt sich die maximale Leitungslänge in Abhängigkeit der Parameter A, R und o berechnen.

$$
L = \frac{A \times R}{\rho \times 2}
$$

#### **Legende**

- L: Kabellänge in m (Gesamtlänge des Innenleiters /2)
- A: Querschnittsfläche des Innenleiters in mm<sup>2</sup>
- R: Leitungswiderstand = 2 Ω
- $\Omega$ : Spezifischer Widerstand von Kupfer = 0.01754 Ω × mm<sup>2</sup>/m

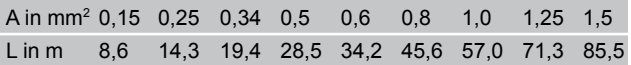

# **Analog Modul EM-AM 2108**

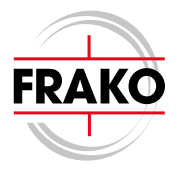

## Lieferprogramm

- Aktive Filter
- **Blindleistungsregler**
- Leistungs-Kondensatoren
- Blindleistungs-Regelanlagen
- Dynamische Blindleistungs-Regelanlagen
- Module für Blindleistungs-Regelanlagen
- Energie-Management-Systeme
- Maximum-Optimierungsrechner
- Netzüberwachungsgeräte
- Kostenstellenerfassung

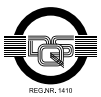

Qualität ist unsere Devise Qualität hat einen Name Wir sind ISO 9001 und **ISO 14001 zertifiziert** 

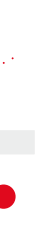

FRAKO 55-01413 / 02/10 / 8466 / ab V1.00

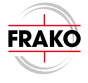

Kondensatoren- und Anlagenbau GmbH

Tscheulinstr. 21a · 79331 Teningen · Germany Tel. +49-7641-453-0 · Fax +49-7641-453-535 http://www.frako.com · E-Mail:
info@frako.com